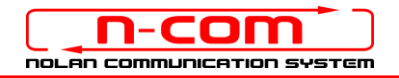

# BLUETOOTH CONNECTION TO THE AUDIO SYSTEM OF THE HARLEY DAVIDSON

Harley Davidson: Boom!™ audio system. Audio 6.5GT with WHIM adapter N-Com: B601 system, firmware version 1.0

The N-Com B601 is compatible with the new Bluetooth audio system installed on the Harley Davidson. After having paired up and connected the N-Com system to your motorbike, you will be able to hear all audio signals coming from the Harley in the helmet.

## INDIVIDUAL USE

- 1. From the Harley Davidson menu, select in the following sequence: Configuration >> Wireless Headset >> Pair rider headset.
- 2. Access the "Configuration" menu of the N-Com system and select item "Mobile phone pairing" (please refer to the N-Com user manual).
- 3. The N-Com device is detected as "Headset" after a few seconds. Select it to complete the pairing.
- 4. From now on, all audio coming from the motorbike is transmitted to the helmet.

The pairing up is saved by both the helmet and the motorbike, and it is not lost upon turning them off. That is, after turning on the Harley Davidson and the N-Com system, the two will connect automatically.

#### MOBILE PHONE CONNECTION

To use the mobile phone while riding, follow the procedure below.

- 1. From the Harley Davidson menu, select in sequence: Configuration >> Bluetooth Configuration >> List paired devices > Add new device.
- 2. Start the search for Bluetooth devices on the mobile phone.
- 3. The mobile phone is detected after a few seconds. Select it to complete the pairing and the connection.

By doing so, the calls will be transmitted to the helmet. Incoming calls will be answered using the Harley controls.

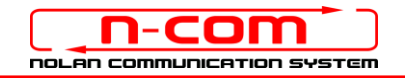

## USING THE SYSTEM AS A PAIR

To connect to the audio system of the Harley Davidson and keep the intercom connection via Bluetooth with your passenger active, proceed as follows.

- 1. Pair up the N-Com system fitted on the Rider helmet to the motorbike, as described in the paragraph above (items 1-3).
- 2. Pair up the N-Com system fitted on the passenger's helmet to the motorbike: from the Harley Davidson menu, select in the following sequence: Configuration >> Wireless Headset >> Pair passenger headset.
- 3. Access the "Configuration" menu of the N-Com system fitted on the passenger's helmet and select the item "Mobile phone pairing" (please refer to the N-Com user manual).
- 4. The N-Com device is detected as "Headset" after a few seconds. Select it to complete the pairing.
- 5. From now on, all audio coming from the motorbike is transmitted to the helmet.

The pairing up is saved by both the helmet and the motorbike, and it is not lost upon turning them off. That is, after turning on the Harley Davidson and the N-Com systems, their connection is automatic.

### INTERCOM FUNCTION

In case the INTERCOM function is disabled, enable it by selecting in sequence: Home >> Communication >> Intercom. In this screen, select the item "ON" at the top left.

The audio system of the Harley Davidson is equipped with an intercom with the VOX function, which allows vocal activation of the rider-passenger connection. When the intercom audio is activated, the volume of all active musical sources (e.g., FM radio) automatically decreases.

N.B.: You can adjust the sensitivity of the VOX function by selecting in sequence: Home >> Communication >> Intercom. Press the buttons "+" and "-" to adjust the activation sensitivity of the VOX.

#### MOBILE PHONE CONNECTION

To use the mobile phone while riding, follow the procedure below.

- 1. From the Harley Davidson menu, select in sequence: Configuration >> Bluetooth Configuration >> List paired devices > Add new device.
- 2. Start the search for Bluetooth devices on the mobile phone.
- 3. The mobile phone is detected after a few seconds. Select it to complete the pairing and the connection.

By doing so, the calls will be transmitted to the helmet. Incoming calls will be answered using the Harley controls.